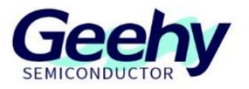

## **User Manual**

### **APM32F407IG MINI BOARD**

**Version: V1.1**

© Geehy Semiconductor Co., Ltd.

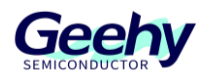

#### **1. Performance**

- 32-bit Arm<sup>®</sup> Cortex<sup>®</sup>-M4
- **Max frequency: 168MHz**
- **Flash: 1MB**
- SRAM: 192+4KB

#### **2. Interface and Resources**

- $\blacksquare$  USB: 1 (Type B)
- **JTAG/SWD: 1**
- $LED: 2$
- $\blacksquare$  KEY: 2
- RESET KEY: 1
- GPIO: 134
- USART: 1 (Switch to USART1 or USART2 by jumper)

#### **3. Start**

- 1) Ensure a solid connection for jumper J6, J7, J8, J9, J10 and J15.
- 2) Connect the USB in development board with PC by a Type B cable and power the development board.
- 3) Connect the emulator with SWD interface for MCU programming and debugging.

#### **4. System Requirements**

Windows OS (7/8/10)

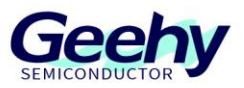

#### **5. Development Tool**

Keil: MDK-ARM

#### **6. Appearance**

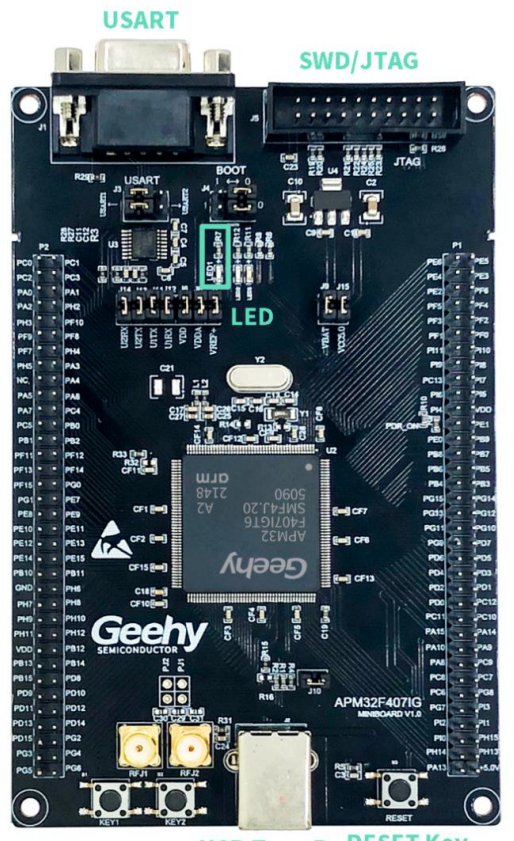

**USB Type B RESET Key** 

#### **7. Schematic Diagram**

Refer to 《APM32F407IG MINIBOARD V1.0.PDF》

# Geehy Semiconductor Co., Ltd.<br>
© Bldg.1, No.83 Guangwan Street, Zhuhai, Guangdong, China G-86 0756 6299999 (@ www.geehy.com